# *Ministero dell'Istruzione, dell'Università e della Ricerca*

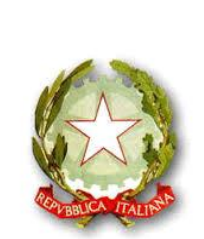

**CPIA NA. Prov. 2**

**Centro provinciale per l'Istruzione degli Adulti CPIA "Napoli Provincia 2"** 

Via Verdi, 72 – 80048 SANT'ANASTASIA (Na) Tel.081/8930707 C.M. NAMM0CS00D *-* C.F. 92049500637 Mail: [NAMM0CS00D@istruzione.it](mailto:NAMM0CS00D@istruzione.it)

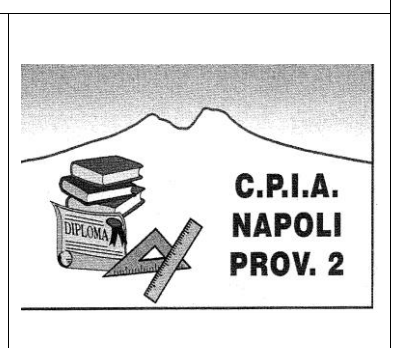

CENTRO PROVINCIALE PER L'ISTRUZIONE DEGLI ADULTI - CPIA NA.PROV2-NOLA Prot. 0000172 del 26/01/2018 (Uscita)

Circolare n.20/2018 **All DSGA** Al personale A.A. Al personale docente All'albo della scuola c/o sito web

# **Oggetto: ADEMPIMENTI RELATIVI AGLI SCRUTINI DI I QUADRIMESTRE E ALLA SESSIONE ANTICIPATA DELL'ESAME DI STATO – PROCEDURE E CALENDARIO**

In prossimità dello svolgimento degli scrutini di I quadrimestre, e in previsione di quelli finali per i discenti candidati alla sessione anticipata degli Esami di Stato, questa Dirigenza pone all'attenzione del personale amministrativo e docente alcune indicazioni procedurali.

DISPOSIZIONI PER IL PERSONALE A.A. - fase di prescrutinio del I quadrimestre

Si ricorda a tutti gli AA.AA. di:

- associare su *Argo Alunni Web* ciascun docente alle materie e alle classi;
- rispettare la categorizzazione delle classi, **evitando di creare le stesse al di fuori dei raggruppamenti già esistenti** (Alfabetizzazione, Ordinario...);
- archiviare tempestivamente i dati dei discenti, **curando attentamente l'associazione alle classi e alle materie**, per consentire al personale docente lo svolgimento degli adempimenti didattici;
- **curare, su** *Argo Alunni Web,* **la corretta aggregazione di riquadri e periodi, assegnando alle classi i quadri, secondo la procedura descritta in allegato**;
- verificare l'esattezza dei documenti prodotti da *Argo Alunni Web* in base a quanto stabilito dai docenti in sede di (pre)scrutinio: **tabellone dei voti, registro generale dei voti e schede di valutazione**;
- controllare correttezza e completezza dei **verbali di scrutinio su Argo** *Alunni Web*.

Per le **schede di valutazione**, presenti in *Argo Alunni Web* alla voce STAMPE - SCRUTINI - SCHEDA INDIVIDUALE - MODELLO PERSONALIZZABILE - scelta classe - scelta alunno - CONFERMA - MODELLO A4 (primo disponibile), sarà compito degli AA.AA. verificare che siano **correttamente compilate**, con la presenza sia dei **voti relativi al I quadrimestre**, sia della **valutazione intermedia**.

DISPOSIZIONI PER IL PERSONALE DOCENTE - fase di prescrutinio del I quadrimestre

Si ricorda, a tutto il personale docente, di procedere:

- **alla valutazione dei corsisti** relativamente al periodo **I quadrimestre** sul registro didattico *ScuolaNext*;
- **alla valutazione collegiale del comportamento dei discenti**, per consentire ai Responsabili di sede di compilare il quadro **GVC - I Q** sul registro didattico *ScuolaNext* alla voce SCRUTINI - icona con foglio e matita - scelta classe;
- **alla valutazione collegiale intermedia dei discenti**, per consentire ai Responsabili di sede di compilare il quadro **VLG - I Q** alla voce SCRUTINI - icona con foglio e matita - scelta classe, del registro didattico *ScuolaNext*.

I docenti Responsabili di sede cureranno la redazione dei verbali di classe su Argo *ScuolaNext*, selezionando STAMPE SCRUTINI - STAMPE VERBALI - SCRUTINI INTERMEDI

**In sede di scrutinio**, i docenti procederanno alla firma dei tabelloni e dei verbali.

### CALENDARIO DEGLI SCRUTINI DI I QUADRIMESTRE

Gli scrutini di I quadrimestre si terranno secondo il seguente calendario presso l'Ufficio di Presidenza di questo CPIA, allocato all'interno della struttura dell'I.C. "Francesco d'Assisi", sito in via Verdi, n. 72, a Sant'Anastasia (NA), ed avranno ad oggetto i seguenti punti all'O.d.G.:

- **1. Valutazione del primo quadrimestre**
- **2. Stato di avanzamento progetti/attività**
- **3. Varie ed eventuali**

#### **31 GENNAIO 2018**

8.30 Sede associata di Castellammare di Stabia

- 9.30 Sede associata di Torre del Greco
- 10.30 Sede associata di Torre Annunziata
- 11.30 Sede associata di Gragnano
- 12.30 Sede associata di Sorrento
- 13.30 Sede associata di S. Anastasia

#### **02 FEBBRAIO 2018**

8.30 Sede associata di S. Giorgio a Cremano

- 9.30 Sede associata di S. Gennarello
- 10.30 Sede associata di Nola
- 11.30 Sede associata di Portici
- 12.30 Sede associata di Pomigliano d'Arco

### DISPOSIZIONI PER LA SESSIONE ANTICIPATA DEGLI ESAMI DI STATO

Lo scrutinio finale dei discenti candidati alla sessione anticipata degli Esami di Stato si terrà agli inizi di marzo. Pertanto, sia il personale A.A., sia il personale docente, saranno tenuti a svolgere - entro quella data - tutti gli adempimenti solitamente relativi alla sessione ordinaria di giugno, di cui si riporta, in questa sede, un breve riepilogo.

Il personale AA.AA. sarà tenuto a:

- verificare la correttezza dei dati anagrafici dei discenti: questa operazione va avviata in tempo utile per produrre certificazioni prive di errori;
- verificare l'esattezza dei documenti prodotti da *Argo Alunni Web* in base a quanto stabilito dai docenti in sede di (pre)scrutinio: tabellone dei voti, tabellone risultato finale (ammessi/non ammessi), registro generale dei voti, schede di valutazione e certificazione delle competenze;
- controllare correttezza e completezza dei **verbali di scrutinio su Argo** *Alunni Web*.

Il personale docente sarà tenuto a:

- redigere le consuete relazioni di fine anno, personali e di modulo, e caricarle sulla **bacheca docenti** del registro *ScuolaNext*;
- valutare i discenti per il periodo II quadrimestre, attraverso i consueti voti numerici, valutazioni finali collegiali (comportamento e giudizio di ammissione), giudizio di idoneità (voto di ammissione);
- redigere la Certificazione delle Competenze mod. nuovo;
- compilare i verbali di scrutinio per ciascuna classe coinvolta.

In prossimità degli scrutini finali e dei conseguenti Esami per la sessione anticipata, sarà inviato apposito *tutorial* per lo svolgimento delle operazioni di rito.

Confidando nella consueta collaborazione, si coglie l'occasione per porgere cordiali saluti.

Sant'Anastasia, li 26.01.2018

F.to\* Il Dirigente Scolastico Dott. Giovanni Russo \**Firma autografa omessa ai sensi dell'art.3 del D.Lgs. n. 39/1993*

## AGGREGAZIONE QUADRI

Procedura indispensabile per gli adempimenti di scrutinio e di esame

Su *Argo Alunni Web*:

- Dal menu in alto scegliere TABELLE
- Dal menu a tendina scegliere PER GIUDIZI
- Dal menu che si apre scegliere AGGREGAZIONE QUADRI
- Dalla finestra appena aperta (*Aggregazione schede quadri*)*,* scegliere dalla colonna a sinistra la classe di interesse
- Dal riquadro di destra, selezionare dalla sezione in basso (*Quadri della scuola per l'anno scolastico indicato sopra*) i seguenti codici:

COM - NUOVA EDL - ESAMI DI LICENZA GVC - GIUDIZIO DI VALUTAZIONE DEL COMPORTAMENTO VLG - RILEVAZIONE DEI PROGRESSI

- Per le classi di Licenza media, i periodi identificativi per i codici GVC e VLG sono 1Q e SF. In presenza di sole classi terze, il quadro relativo a VLG-SF è VG3. Pertanto, se si vuole, è possibile selezionare i soli periodi e quadri di interesse delle classi.
- Ogni volta che si seleziona un codice, bisogna cliccare sull'icona che appare al centro (un foglio con una freccia blu) ed accertarsi che il codice selezionato compaia nel riquadro superiore (*Quadri assegnati).*